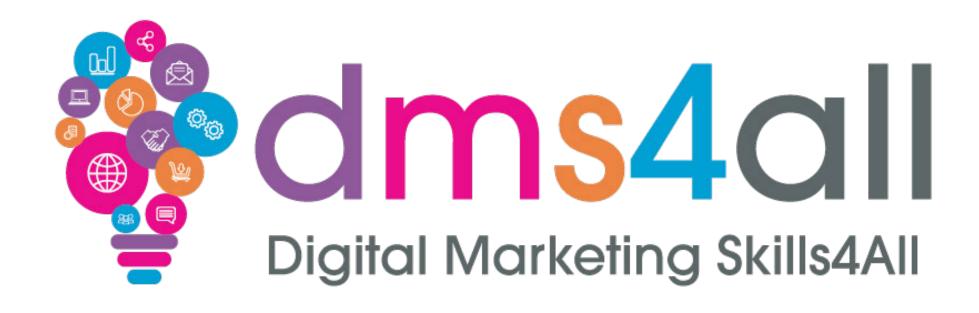

#### **Domains & DNS**

# Today's to-do list

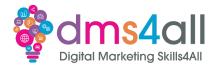

Today we are going to look at **Domains & DNS** 

We will look at DNS and what all the records actually do, domain names and the various types and some hosting platforms.

We also look at transfers and SSL.

# Learning objectives

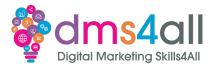

By the end of this session you will be able to:

- Understand what the various DNS records do.
- Understand the compliance regulations.
- Know what platforms to use.

### Show of hands

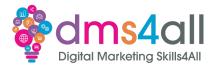

Show of hands, who has worked with DNS before?

#### **Domains**

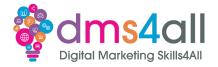

Ideally, we want to have our domain in place before doing any of the other stuff, we can't set up DNS or build a site without one.

# What are they?

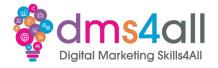

On a basic level, the domain name is there to make navigation to the right address more memorable. All a domain really does is represent the IP address of the server in an easy-to-remember, easy-to-use format.

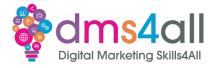

Domains are unique and whilst you can get them similar with different extensions on them, no two are the same.

#### 3 uses

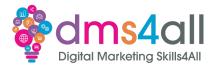

- 1 Create a memorable first impression
- 2 Define your brand
- 3 Optimise SEO

# Components

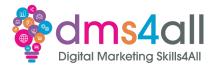

In our list of components, we have **URL**, **Transfer Protocol**, **TLD**, **SLD** and then our folders and directories where we store our site files and content.

# Components

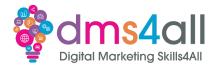

**URL** – Uniform Resource Locator – the entire string of letters and symbols in the address

**Transfer Protocol** – http or https – this is all about how the data is transferred to your browser

### TLDs – Top Level Domains

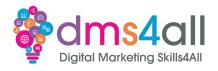

.com: or commercial

.net: or network

.edu: or education

.org: or organisation

.mil: or military

.gov: or government

# gTLDs – Generic Top Level Domains de de Marketing Skills4All

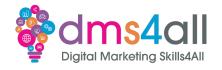

| digitalma | arketing                                                  | Q                                    | Continue |
|-----------|-----------------------------------------------------------|--------------------------------------|----------|
| Q RES     | ULTS   HISTORY   FAVORITES                                |                                      |          |
| 0         | PREMIUM □ digitalmarketing.shop                           | £535.56©<br>Same price next year     | ψ.       |
| 0         | PROMOTED PREMIUM ©  digitalmarketing.dev   SEL Induced ®  | £367.28©<br>Same price next year     | *        |
| 0         | digitalmarketing.kids                                     | £27.64 £15.42 © for the first year   | 14       |
| 0         | digital.shopping                                          | £383.70©<br>Same price next year     | *        |
| O         | digitalmarketing.properties                               | £35.28 £7.78© for the first year     | *        |
| O         | digitalmarketingnow.me                                    | £19.99 £9.99⊕<br>for the first year  | *        |
| O         | marketingmarketing.co                                     | £34.99 £1.99 ⊕<br>for the first year | *        |
| O         | digitalmarketing.financial                                | £58.27 £15.44⊙<br>for the first year | <b>Y</b> |
| O         | digitalmarketing.tours                                    | £58.44 £7.81⊙<br>for the first year  | 14       |
| 0         | digital marketing shop. me                                | £19.99 £9.99 © for the first year    | *        |
| 0         | FREMIUM © 020 7064 1810 for help<br>idigitalmarketing.com | £7,648.15© *EI7.97/pr                | *        |

#### SLDs – Second Level Domains

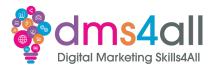

The next level of the structure is the Second-level domain. These are often the business name or the product, this is the bit that is all about you.

It's the bit before the .com or .co.uk

#### **Third Level Domains**

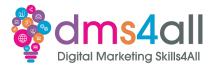

These are usually referred to as subdomains. They allow you to create additional sites or addresses all within the main address.

https://blog.bambersew.com

https://paybyfinance.bambersew.com

# **Buying Domains**

dms4all

Digital Marketing Skills4All

Buying a domain name is fairly straightforward, a lot of the time the hardest part is getting the one you want.

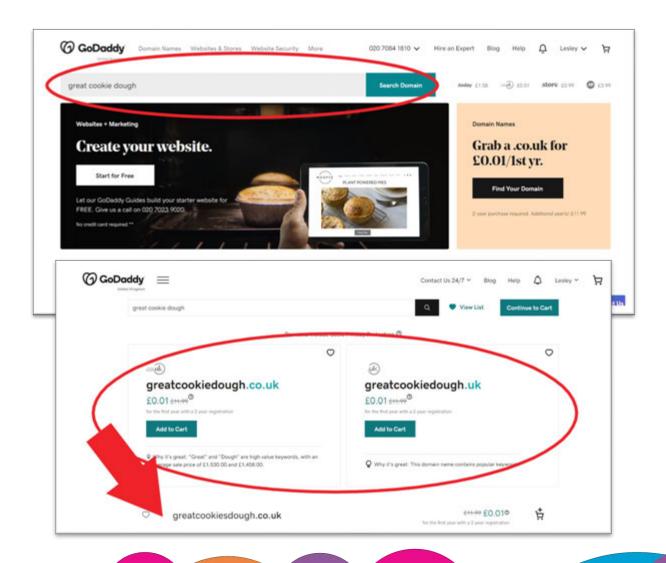

# **Buying Domains**

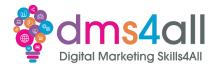

We want to make it as easy and as memorable as possible. Try to keep it concise. If your business name is Donna and David's Cupcake Emporium think about how that is going to look as a domain.

Donnaanddavidscupcakeemporium.co.uk

#### Workbooks out!

dms4all
Front-End Web Development Skills

Using the GoDaddy domain name search create a list of domain name ideas that would be suitable for the Stir Well product.

Time for this activity: 20 mins

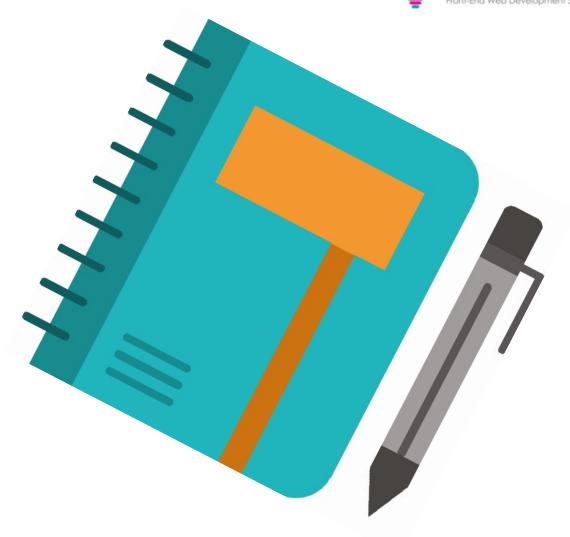

# Quick Quiz

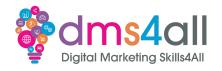

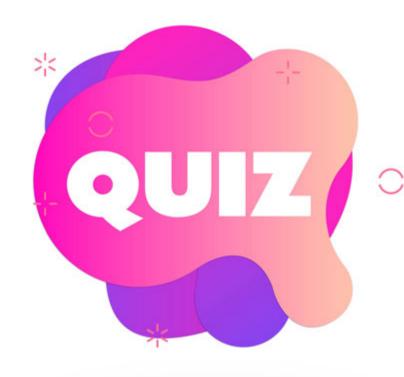

#### SLD stands for...

- A Saved-level domain
- **B** Second-level domain
- C Standard-level domain

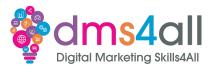

DNS stands for Domain Name System, it turns **domain names** into **IP addresses**, which browsers use to load internet pages

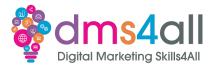

Think of it as coordinates, if you look up a place on Google Maps you will be able to get a longitude and latitude for the location. DNS is the website version.

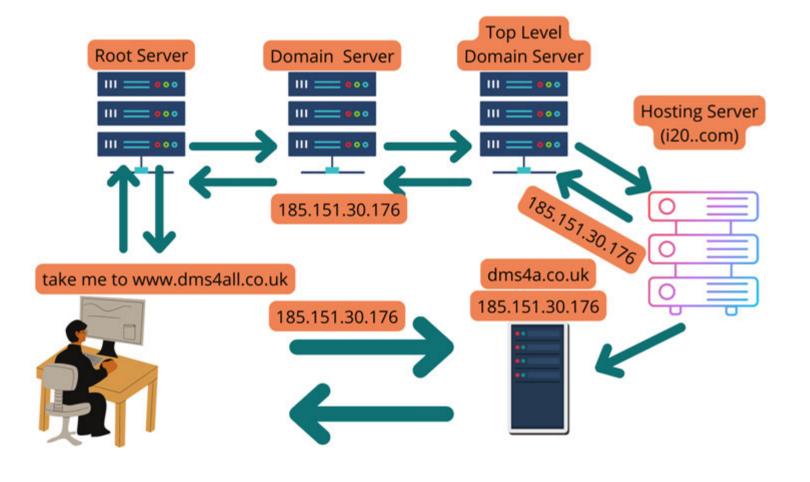

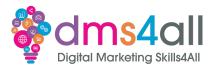

We have two main options in terms of settings, and they are usually shown on two different screens.

We have **Nameservers** and we have **Advanced DNS**.

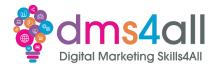

**Nameservers** are the top-level setting. They store all the settings. If you are pointing everything to one place, then you can just change the Nameservers, and they will organise all the DNS settings for you.

They will normally be formatted like ns1.nameserver.com

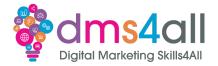

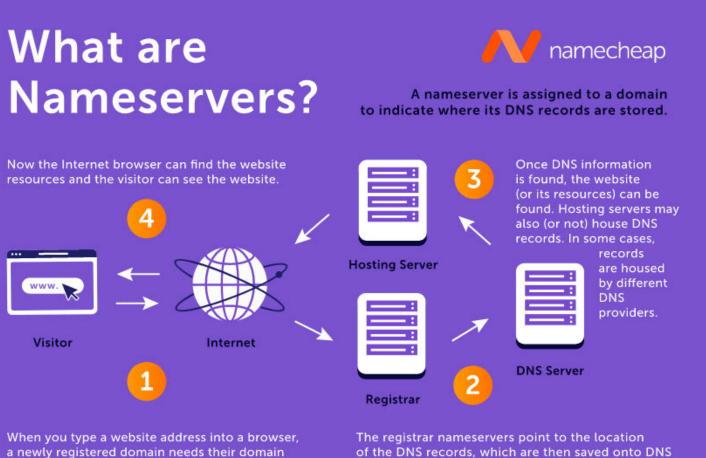

registrar to push the name server information

out to the DNS servers

of the DNS records, which are then saved onto DNS servers and updated with any new changes.

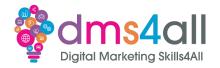

For example, we have a domain registered in GoDaddy but our email and website are going to be hosted on SiteGround.

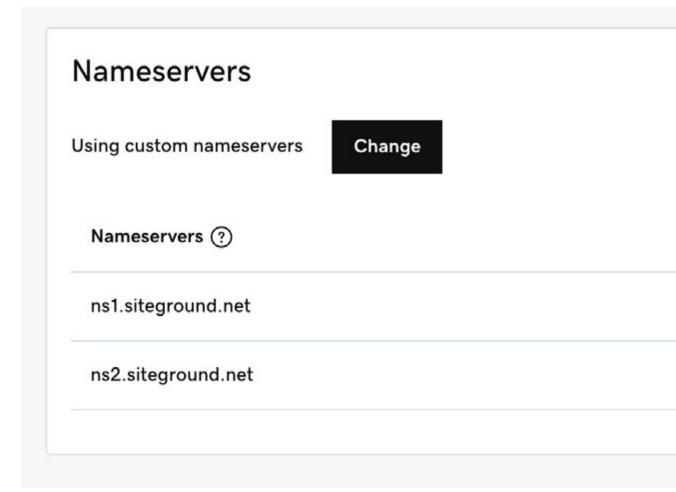

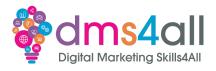

In this example the host is Hostinger and the domain server is GoDaddy.

**Hosting Server** 

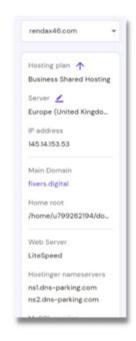

Domain Server

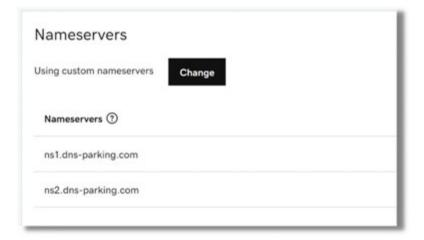

#### What?

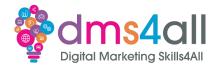

Hang on, hang on, easy tiger, MX Records, A Records? Wha?

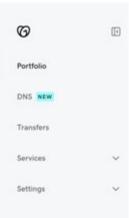

| Ø         |   | DNS Records Forwarding Nameservers Premium DNS Hostnames                                                   |                   |
|-----------|---|----------------------------------------------------------------------------------------------------|-------------------|
| Portfolio |   | DNS records define how your domain behaves, like showing your website content and delivered and New Record | ering your email. |
| DNS NEW   |   |                                                                                                    |                   |
| Transfers |   |                                                                                                    |                   |
| Services  | ~ | Type ① Name ① Data ①                                                                                       | TTL ⊙             |

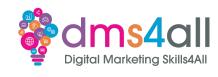

|   | Type ① | Name ①             | Data ①                                         | TTL ①        |
|---|--------|--------------------|------------------------------------------------|--------------|
|   | A      | 0                  | 35.214.77.178                                  | 8600 seconds |
|   | A      |                    | 35.214.77.178                                  | 8600 seconds |
|   | A      | office             | 62.31.221.150                                  | 8600 seconds |
|   | A      | www                | 35.214.77.178                                  | 8600 seconds |
|   | NS     | @                  | ns15.domaincontrol.com.                        | 1 Hour       |
|   | NS     | @                  | ns16.domaincontrol.com.                        | 1 Hour       |
|   | CNAME  | autodiscover       | autodiscover.outlook.com.                      | 1 Hour       |
|   | CNAME  | google-jobs-verify | qjmkzf4hwy5uadm383y2vitog8k90cust.dns-782.com. | 1 Hour       |
|   | SOA    | 0                  | Primary nameserver: ns15.domaincontrol.com.    | 1 Hour       |
|   | мх     | 0                  | 7dd6fa79.23.ik2.eu. (Priority: 10)             | 1 Hour       |
|   | мх     | 0                  | 7dd6fa79.22.ik2.io. (Priority: 20)             | 1 Hour       |
|   | MX     | 0                  | 7dd6fa79.21.ik2.com. (Priority: 30)            | 1 Hour       |
| п | TXT    |                    | MS=ms34211636                                  | 1 Hour       |

# **DNS** Record types

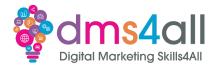

MX Record –these manage your email records.

A Record – Specific IP records that show your website.

**CNAME Record** - Canonical Name records,

**TXT** – information-based records

**SPF Record** – a type of TXT record

### A Record

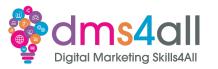

| A Records (10) (i) |                 | ⊕ ADD A RECORD |
|--------------------|-----------------|----------------|
| HOST NAME          | POINTS TO       |                |
| ftp                | 213.171.193.5   | EDIT REMOVE    |
| mail               | 213.171.216.40  | EDIT REMOVE    |
| mailserver         | 213.171.216.40  | EDIT REMOVE    |
| mcp                | 213.171.195.10  | EDIT REMOVE    |
| smtp               | 213.171.216.50  | EDIT REMOVE    |
| webmail            | 213.171.216.231 | EDIT REMOVE    |
|                    | 77.68.64.8      | EDIT REMOVE    |
| sftp               | 77.68.64.36     | EDIT REMOVE    |
| ssh                | 77.68.64.22     | EDIT REMOVE    |
| www                | 77.68.64.8      | EDIT REMOVE    |

### A Record

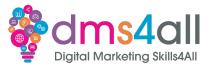

| A Records (10) (i) |                 | ⊕ ADD A RECORD |
|--------------------|-----------------|----------------|
| HOST NAME          | POINTS TO       |                |
| ftp                | 213.171.193.5   | EDIT REMOVE    |
| mail               | 213.171.216.40  | EDIT REMOVE    |
| mailserver         | 213.171.216.40  | EDIT REMOVE    |
| тср                | 213.171.195.10  | EDIT REMOVE    |
| smtp               | 213.171.216.50  | EDIT REMOVE    |
| webmail            | 213.171.216.231 | EDIT REMOVE    |
|                    | 77.68.64.8      | EDIT REMOVE    |
| sftp               | 77.68.64.36     | EDIT REMOVE    |
| ssh                | 77.68.64.22     | EDIT REMOVE    |
| www                | 77.68.64.8      | EDIT REMOVE    |

### A Record

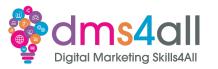

| A Records (10) (i) |                 | ⊕ ADD A RECORD |
|--------------------|-----------------|----------------|
| HOST NAME          | POINTS TO       |                |
| ftp                | 213.171.193.5   | EDIT REMOVE    |
| mail               | 213.171.216.40  | EDIT REMOVE    |
| mailserver         | 213.171.216.40  | EDIT REMOVE    |
| тср                | 213.171.195.10  | EDIT REMOVE    |
| smtp               | 213.171.216.50  | EDIT REMOVE    |
| webmail            | 213.171.216.231 | EDIT REMOVE    |
|                    | 77.68.64.8      | EDIT REMOVE    |
| sftp               | 77.68.64.36     | EDIT REMOVE    |
| ssh                | 77.68.64.22     | EDIT REMOVE    |
| www                | 77.68.64.8      | EDIT REMOVE    |

### **CName Record**

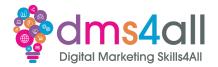

| AME Records (7) (i)    |                                           | ⊕ ADD CNAME RECOR |
|------------------------|-------------------------------------------|-------------------|
| HOST NAME              | POINTS TO                                 |                   |
| bookings               | bookings.cs.zohohost.com                  | EDIT REMOV        |
| enterpriseregistration | enterpriseregistration.windows.net        | EDIT REMOV        |
| lyncdiscover           | webdir.online.lync.com                    | EDIT REMOV        |
| sip                    | sipdir.online.lync.com                    | EDIT REMOV        |
| autodiscover           | autodiscover.outlook.com                  | EDIT REMOV        |
| enterpriseenrollment   | enterpriseenrollment.manage.microsoft.com | EDIT              |
| 8n9wy9t                | bookings.cs.zohohost.com                  | EDIT REMOV        |

#### **CName Record**

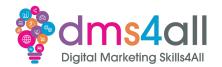

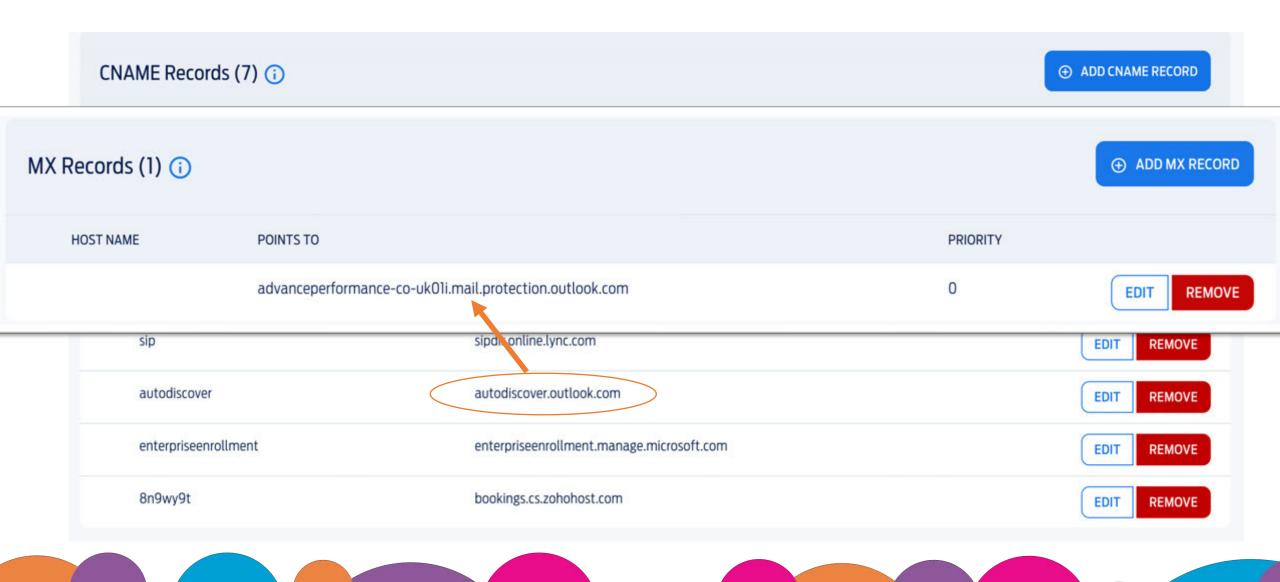

#### **TXT Record**

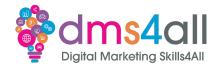

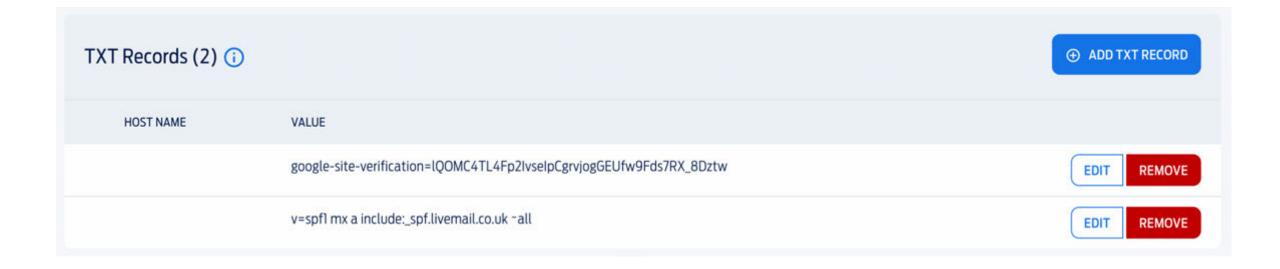

### TTL - Time To Live

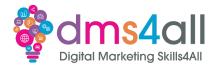

| Data ②        | TTL ②        |
|---------------|--------------|
| 35.214.77.178 | 8600 seconds |
| 35.214.77.178 | 8600 seconds |
| 62.31.221.150 | 8600 seconds |
| 35.214.77.178 | 8600 seconds |

#### **Transfers**

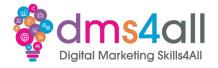

Websites move around and so do domains. So it's important to know what you need to do when the situation occurs.

### Workbooks out!

dms4all

Digital Marketing Skills4All

Using the list of settings supplied, organise them into the appropriate records in your workbook.

Make sure you pay attention to the brief, not all the settings are going to be changed.

Time for this activity: 15 mins

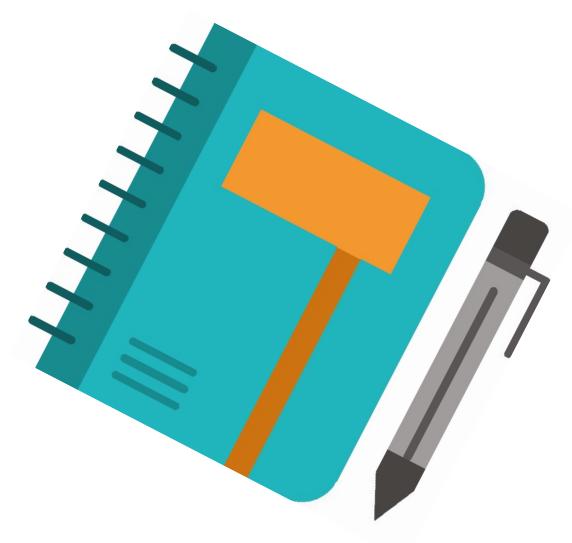

# Quick Quiz

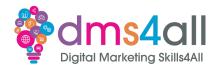

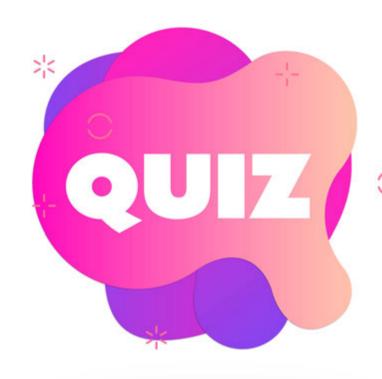

#### What do MX Records do?

- A forward your domain
- B manage your Google verifications
- C manage your email records

## SSL

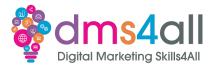

We need to protect our site (and its data) from hackers, bugs and other online threats. You will have seen the little padlock on the left-hand side of the browser bar, showing whether the site is secure or not. If it has a little padlock and is secure it has an SSL certificate. It makes the URL https:// not http://

## Show and tell

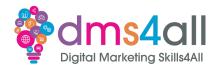

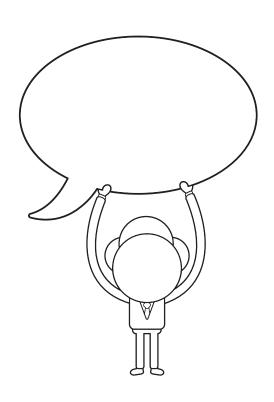

Does anyone want to share their ideas with us?

# Hosting

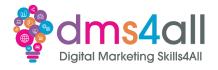

There are loads of companies out there that provide hosting services. The prices and the quality can vary massively. Don't be tempted to go with the cheapest.

## Hosting

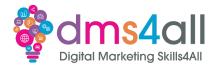

There are always some good offers with the bigger suppliers. Hostinger always has good introductory offers.

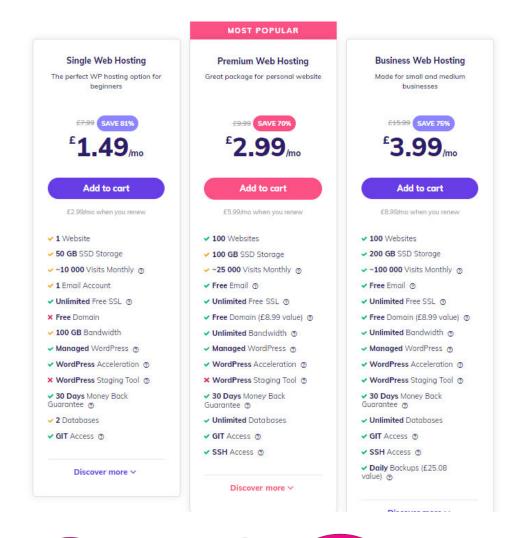

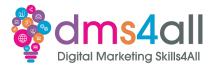

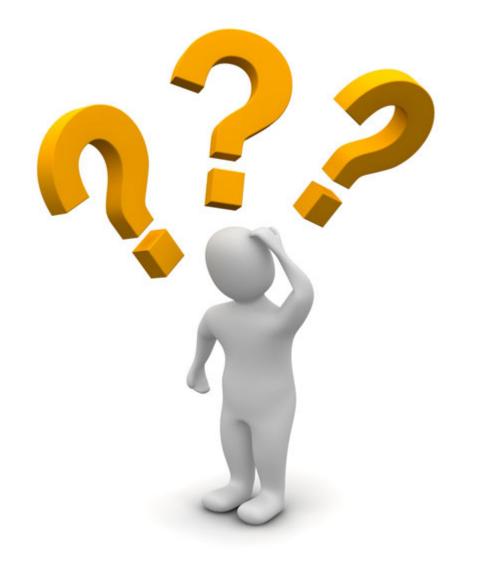

# **Any Questions?**

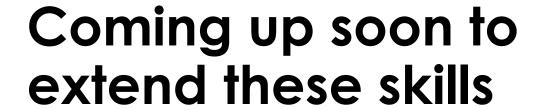

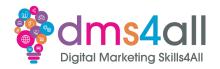

Your course project will help you expand your knowledge further. This session will help you with your Google sessions when we are looking at verification tags.

## Quiz

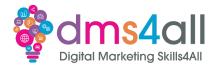

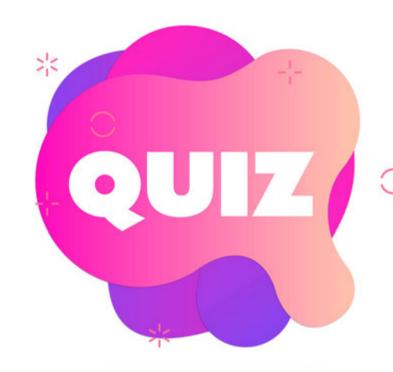

# Quiz books out 10 quick questions to test your knowledge

# Final thoughts

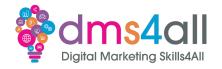

Any comments on today?
What one thing do you feel you have taken from or improved upon from today?

# Don't forget

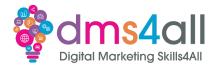

Make sure you submit your workbooks, once you do you will get a copy to your email.

That email will have the links to download todays slides and notes.

# Extra help

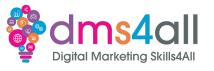

If you need any help with anything from today's session feel free to message me in the WhatsApp group.

If you have any other issues or problems related to the course or the tools speak to Andrew and Irfana, they are here to help you.

# Up next...

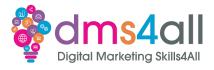

See you tomorrow for Design Fundamentals